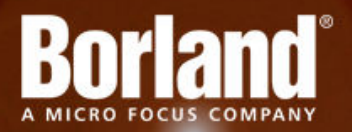

# **Silk Performer 15.5**

# Release Notes

**Micro Focus 575 Anton Blvd., Suite 510 Costa Mesa, CA 92626**

**Copyright © Micro Focus 2014. All rights reserved. Portions Copyright © 1992-2009 Borland Software Corporation (a Micro Focus company).**

**MICRO FOCUS, the Micro Focus logo, and Micro Focus product names are trademarks or registered trademarks of Micro Focus IP Development Limited or its subsidiaries or affiliated companies in the United States, United Kingdom, and other countries.**

**BORLAND, the Borland logo, and Borland product names are trademarks or registered trademarks of Borland Software Corporation or its subsidiaries or affiliated companies in the United States, United Kingdom, and other countries.**

**All other marks are the property of their respective owners.**

**2014-06-03**

# **Contents**

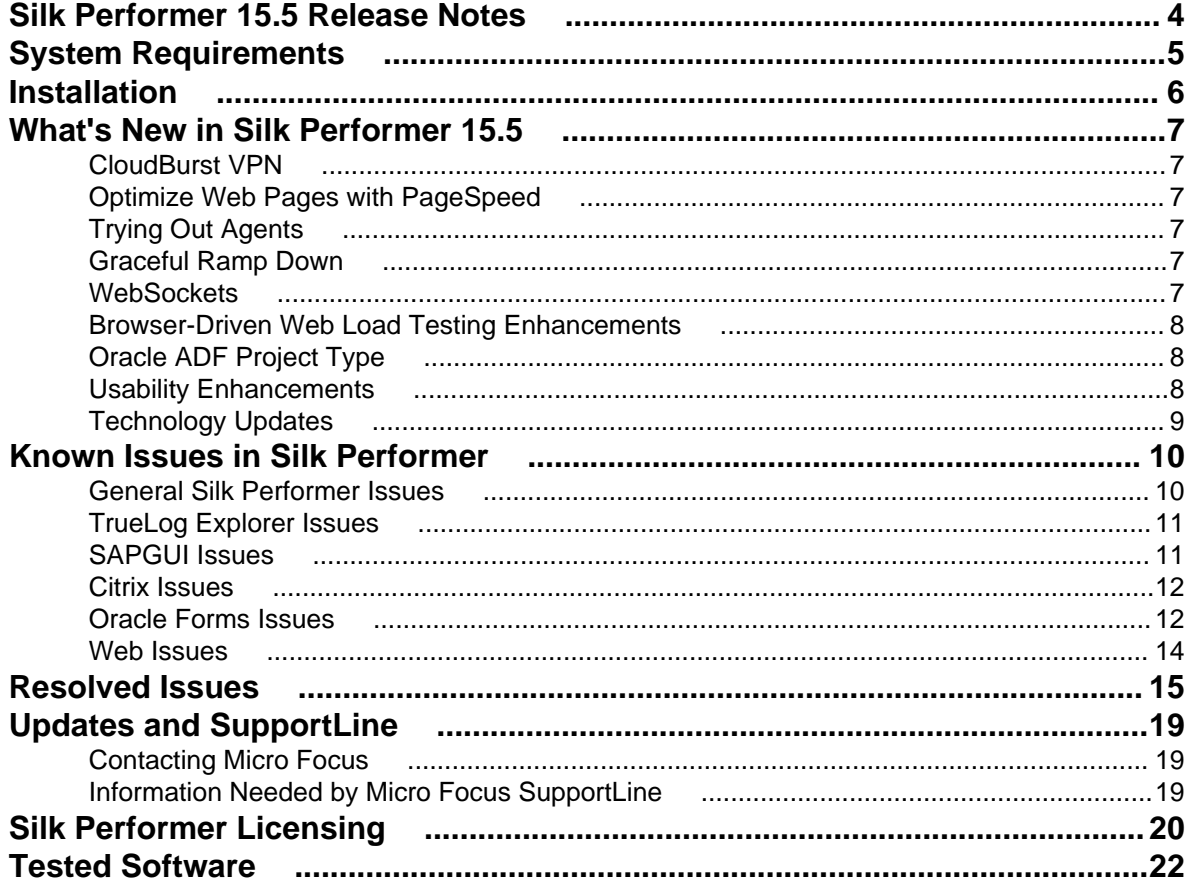

# <span id="page-3-0"></span>**Silk Performer 15.5 Release Notes**

These release notes contain information that might not appear in the Help. Read them in their entirety before you install the product.

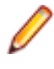

**Note:** This document contains a number of links to external web sites. Micro Focus cannot be responsible for the contents of the website or for the contents of any site to which it might link. Web sites by their nature can change very rapidly and although we try to keep our links up-to-date, we cannot guarantee that they will always work as expected.

# <span id="page-4-0"></span>**System Requirements**

The following tables identify the system requirements for installing and running Silk Performer. For details about Silk Performer performance and scalability, see the *Performance and Scalability Matrix*.

#### **Hardware Requirements**

To run the Silk Performer agent software, or both controller and agent software, and to use the full potential of Silk Performer to run large-scale load-tests, your system must meet the following minimum requirements:

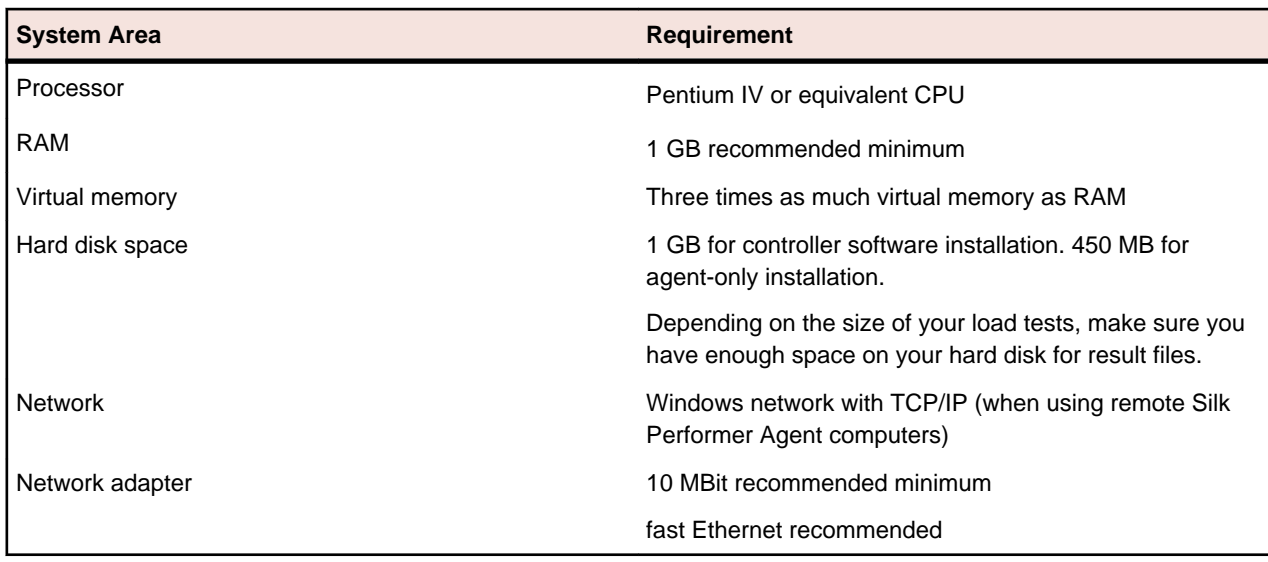

#### **Table 1: Load Testing**

#### **Software Requirements**

To install and run Silk Performer, your system requires a minimum set of software components:

The specific components that are required vary based on installation type. For example, to run Silk Performer Java Explorer, your system must be equipped with either of 32-bit Java Development Kit 1.4, 1.5, 1.6, 1.7. Download components from their respective vendors' Web sites.

- Internet Explorer 7, 8, 9, 10, 11 for browser-driven recording
- Adobe Acrobat Reader to view documentation
- Citrix XenApp Client 11.x, 12.x or Citrix Receiver to test Citrix applications
- 32-bit Java Development Kit 1.4, 1.5, 1.6, 1.7 to test Java applications with Java Explorer

# <span id="page-5-0"></span>**Installation**

For information about installation, deployment, and licensing issues, refer to the *[Silk Performer Installation](http://supportline.microfocus.com/Documentation/books/ASQ/SilkPerformer/155/en/SPInstallGuide.pdf) [Help](http://supportline.microfocus.com/Documentation/books/ASQ/SilkPerformer/155/en/SPInstallGuide.pdf)* .

# <span id="page-6-0"></span>**What's New in Silk Performer 15.5**

Silk Performer 15.5 introduces significant enhancements and changes.

### **CloudBurst VPN**

Silk Performer CloudBurst VPN allows you to comfortably load test a machine or an application on the machine that is part of your company network using cloud agents. Since company networks are usually protected by a firewall, cloud agents that are supposed to put load on a company machine are not able to connect to the system under test. The incoming traffic is blocked by the firewall. Configuring a CloudBurst VPN resolves this problem.

## **Optimize Web Pages with PageSpeed**

The PageSpeed integration helps you identify areas for potential performance optimization by comparing your web pages against proven best practices for web site development. TrueLog Explorer displays an additional tab, containing the PageSpeed score rating along with recommendations about how the performance of the web page in focus can be optimized.

The PageSpeed functionality in TrueLog Explorer is currently only available for web protocol TrueLogs.

# **Trying Out Agents**

Silk Performer 15.5 introduces the new **Try Agents** functionality, which allows you to verify that your test scripts work on all agents you are planning to use for your load test. This new feature resembles the **Try Script** functionality, which is used to verify that a recorded or written script works correctly during replay, whereas **Try Agents** is used to ensure that the script works on a variety of local and cloud agents. The **Try Agents** feature is typically executed before you start the actual load test to ensure that your test environment is setup correctly.

## **Graceful Ramp Down**

In Silk Performer 15.5, you can define Ramp Down parameters, which allows you to gradually stop the running virtual users. Consequently, the virtual users' end transactions are not executed all at once, but in a staggered fashion.

### **WebSockets**

#### **The WebSocket Protocol**

With Silk Performer 15.5 you can now also test connections that make use of the WebSocket protocol. The WebSocket protocol allows to establish a full-duplex (bidirectional) connection between client and server and is an alternative to communication models such as polling and long-polling.

You can use the following new BDL API functions in your script to test WebSocket communication or you can use the Silk Performer Recorder to do the scripting work for you.

#### <span id="page-7-0"></span>**WebSocket BDL Functions**

- WebSocketConnect
- WebSocketConnectSync
- WebSocketClose
- WebSocketSendTextMessage
- WebSocketSendBinaryMessage
- WebSocketReceiveMessage

## **Browser-Driven Web Load Testing Enhancements**

#### **Browser-driven Synchronization Function**

Silk Performer offers a new BDL API function (BrowserWaitForNewWindow), which waits until a new browser window is created and then returns the handle to this window. This function is especially useful when you record web applications with asynchronous communication.

#### **Core engine upgrade for browser-driven projects**

The core engine for browser-driven projects has been upgraded to the latest Silk Test web tech-domain.

## **Oracle ADF Project Type**

Silk Performer now provides the new project type **Oracle ADF**, which includes specific recording rules and project settings for Oracle ADF applications.

## **Usability Enhancements**

Usability enhancements have been implemented throughout Silk Performer:

#### **JavaScript Pop-ups in TrueLog Explorer no longer visible**

When navigating from node to node in TrueLog Explorer, occasionally JavaScript messages pop up. As these messages are of no use in this case, Silk Performer 15.5 suppresses them. This is true for the messages caused by the JavaScript events onbeforeunload, alert, prompt, input, and confirm.

#### **Automatically Remove Used Data from a Data File**

You can now let Silk Performer remove used data from a data or CSV file. The Parameter Wizard allows you to enable this option or you can manually script the BDL function FileGetNextUniqueRow and set the new parameter bRemoveUsedRow to true.

#### **Rule-Based Content Rendering in TrueLog Explorer**

For web protocol-based TrueLogs, TrueLog Explorer now allows rule-based content filtering, for example for displaying HTML fragments.

#### **Improved Script Generation Workflow for AMF3 and Granite DS Application Types**

When recording AMF3 or Granite DS applications, the captured traffic is stored in a capture file. Using the offline script generation approach, Silk Performer now helps you to adjust Java related settings correctly, so that fully readable and customizable scripts can be generated.

# <span id="page-8-0"></span>**Technology Updates**

#### **Internet Explorer 11 for browser-driven load testing**

Silk Performer now supports Internet Explorer 11 for browser-driven load testing.

#### **Improved OCR for Citrix Testing**

Silk Performer now uses the Textract OCR library version 3.0 for font-based OCR. Additionally, fuzzy OCR has been introduced to parse and verify texts rendered using font smoothing techniques.

#### **Support for multiple WSDL endpoints in .NET Explorer**

.NET Explorer now allows you to choose from the endpoints defined in the WSDL and therefore create a test script, which tests the associated service endpoint. You can even change the endpoint URLs if necessary.

#### **Upgrade to OpenSSL 1.0.1g**

Due to the heartbleed vulnerability, the OpenSSL third-party module has been upgraded to version 1.0.1g throughout Silk Performer including CloudBurst.

# <span id="page-9-0"></span>**Known Issues in Silk Performer**

This list contains known issues in Silk Performer and provides work-arounds where available:

## **General Silk Performer Issues**

# **Multi-byte character set support limitations**

#### **Problem:**

The protocol / testing support of the Multi-Byte Character Set / UTF-8 / EUC-JP is limited to certain application types.

#### **Resolution:**

The protocol / testing support of the Multi-Byte Character Set / UTF-8 / EUC-JP is limited to the following application types:

- Web application testing, both protocol-level and browser-driven level
- SAPGUI testing
- Oracle Forms/Oracle Applications testing
- Citrix testing

# **Optical character recognition (OCR) does not work for multibyte characters**

#### **Problem:**

.

Optical character recognition (OCR) does not work for multibyte characters

#### **Resolution:**

Unfortunately there is no solution to this. Silk Performer uses a third-party DLL for optical character recognition which only supports ASCII characters.

# **How can I get Silk Performer "What's This" contextual Help to work on Windows Vista or later?**

#### **Problem:**

How can I get Silk Performer "What's This" contextual Help to work on Windows Vista or later Windows versions?

#### **Resolution:**

In Silk Performer it is possible to get information about GUI functionality by right-clicking GUI controls and choosing **What's This?**. This contextual help does not work on Windows Vista or later Windows versions. <span id="page-10-0"></span>This is a known issue related to the fact that the Windows Help program  $\text{Winkl}_{p}$ 32. exe is no longer included with newer Windows versions. To resolve this, a download for 32-bit .hlp files can be downloaded from the Microsoft Download Center. For more information, see: *<http://support.microsoft.com/kb/917607>*.

# **TrueLog Explorer Issues**

# **On-access virus scanner software may cause TrueLog Explorer to crash**

#### **Problem:**

On-access virus scanner software may cause TrueLog Explorer to crash.

#### **Resolution:**

Virus scanner software may cause a variety of problems including TrueLog Explorer crashes or performance degradation. We recommend disabling virus scanner software on the agent computers and on the controller computer for the duration of load tests.

# **Visual script modifications fail if the related transaction is in an include file**

#### **Problem:**

Visual script modifications fail if the related transaction is in an include file.

#### **Resolution:**

Do not move transactions to BDH files.

## **Visual user data customization does not work for browser-level scripts**

#### **Problem:**

Visual user data customization does not work for browser-level scripts

#### **Resolution:**

This behavior is by design, as TrueLog Explorer only considers forms submitted by WebPageSubmit calls (page-based browser-level API), because the HTML form names are required to match HTML and BDL forms. If you want to customize your script using TrueLog Explorer Visual User Data Customization, you need to record a page-based browser-level API script.

### **SAPGUI Issues**

# <span id="page-11-0"></span>**Control position information cannot be retrieved correctly from SAP**

#### **Problem:**

In rare instances, control position information can not be retrieved correctly from SAP. Therefore TrueLog Explorer might not be able to display the selected control rectangle at the correct position on the screenshot.

#### **Resolution:**

Use the control tree instead of the screenshot.

# **Citrix Issues**

# **Citrix scripts run into timeout when UAC is turned on**

#### **Problem:**

When recording or replaying Citrix scripts, a 30 second delay causes a timeout error. This delay only occurs when UAC is turned on.

#### **Resolution:**

Turn off UAC to successfully record and replay Citrix scripts.

## **Connecting to existing session during Citrix recording results in unusable script**

#### **Problem:**

Connecting to existing session during Citrix recording results in unusable script

#### **Resolution:**

When connecting to an existing Citrix session, the Citrix client does not recognize any windows and therefore no synchronization functions are scripted. You should always record a new session.

# **Oracle Forms Issues**

# **After hooking into main Oracle Forms applet classes, JInitiator cannot load additional jar files that rely on those classes**

#### **Problem**

After hooking into main Oracle Forms applet classes, JInitiator cannot load additional jar files that rely on those classes

#### **Resolution**

When recording Oracle Forms or Oracle Applications, define the following Java Runtime Options on the **JInitiator Properties** Dialog: "-noverify -mx128m" NoVerify prevents these loading issues. Additionally, the default **Virtual Memory Size** of JInitiator 1.1.7.x is between 16 and 64 MB. The option mx128m increases the virtual memory size to 128MB. This additional memory is needed as there is some extra memory overhead caused by recording. If you run into an OutOfMemory error you can further increase this value.

### **Browser crashes during recording of Oracle Forms**

#### **Problem**

Browser crashes during recording of Oracle Forms.

#### **Resolution**

When recording Oracle Forms 6i it is recommended that you disable Java JIT (Just-In-Time compiling) in the Java Runtime settings. This is because the JIT library of the Java Virtual Machine (symcjit.dll) may crash your browser.

Java JIT can be disabled using one of the following options:

**Option 1:** Define - DJAVA.COMPILER=NONE in the Java runtime settings of the Oracle **JInitiator Properties** dialog. This must be done using the JInitiator control panel, which is installed with JInitiator (available in the Windows control panel).

- **1.** Launch the JInitiator Control Panel.
- **2.** Add DJAVA.COMPILER=NONE to the **Java Run Time Parameters** text field.
- **3.** Click **Apply**.

**Option 2:** Use the check box on the Oracle JInitiator Properties dialog to disable the Just In Time Compiler (only available since version 1.1.8.x).

- **1.** Launch the JInitiator Control Panel.
- **2.** Select the **Advanced** tab.
- **3.** Uncheck the **Enable Just In Time Compiler** checkbox.
- **4.** Click **Apply**.

**Option 3:** Define environment variable: JAVA\_COMPILER=NONE.

- **1.** Right-click **My Computer** and choose **Properties**.
- **2.** Choose **Advanced**.
- **3.** Choose **Environment Variables**.
- **4.** Under **System Variables** click **New**.
- <span id="page-13-0"></span>**5.** For **Variable Name** enter JAVA\_COMPILER.
- **6.** For **Variable Value** enter NONE.
- **7.** Click **OK** to exit out of dialogs.

### **Web Issues**

# **Recording of browser traffic does not work when browser window is already open.**

#### **Problem**

Recording of browser traffic does not work when browser window is already open.

#### **Resolution**

Close all browser windows before recording a script.

# <span id="page-14-0"></span>**Resolved Issues**

The following issues have been resolved in Silk Performer 15.5:

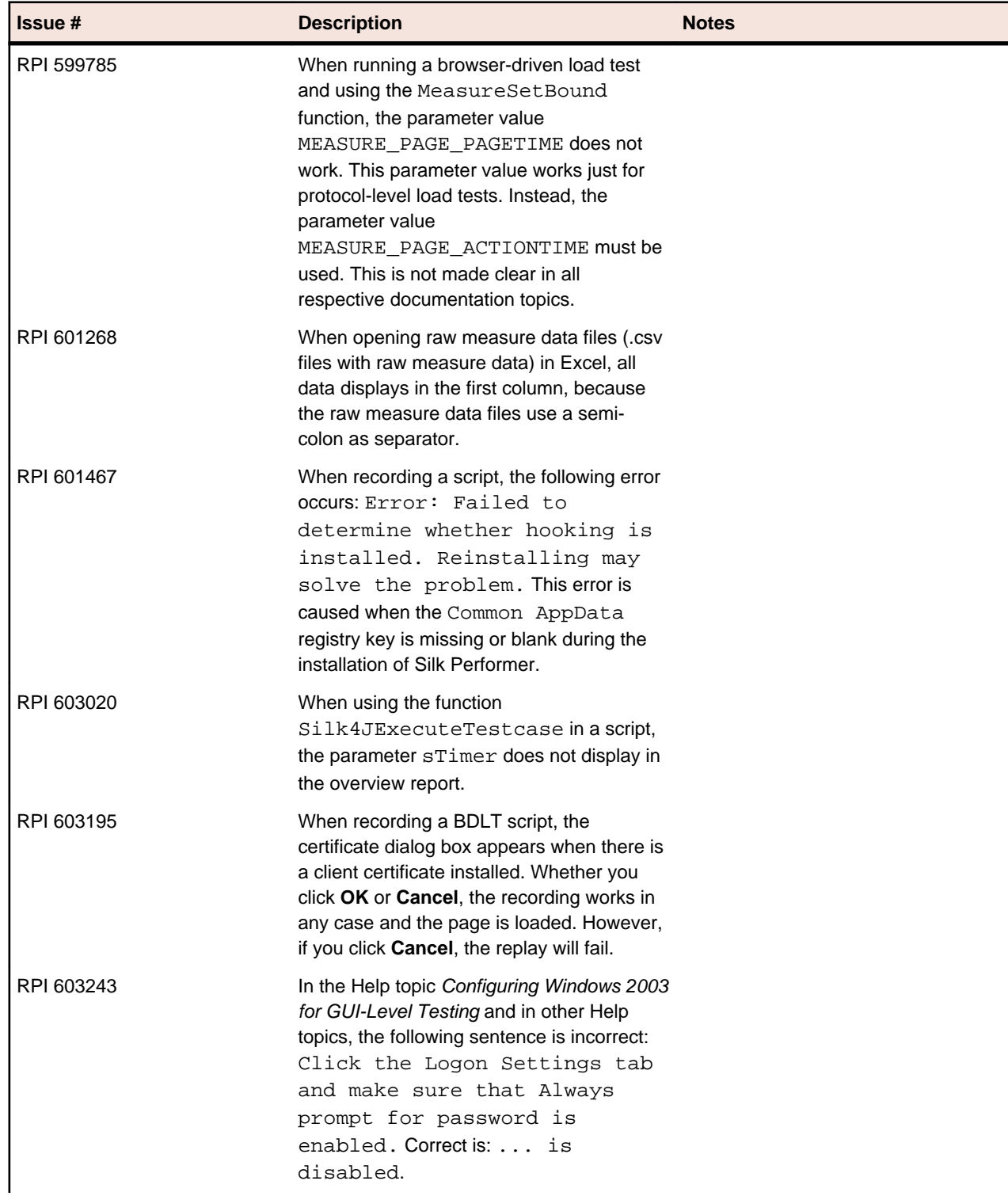

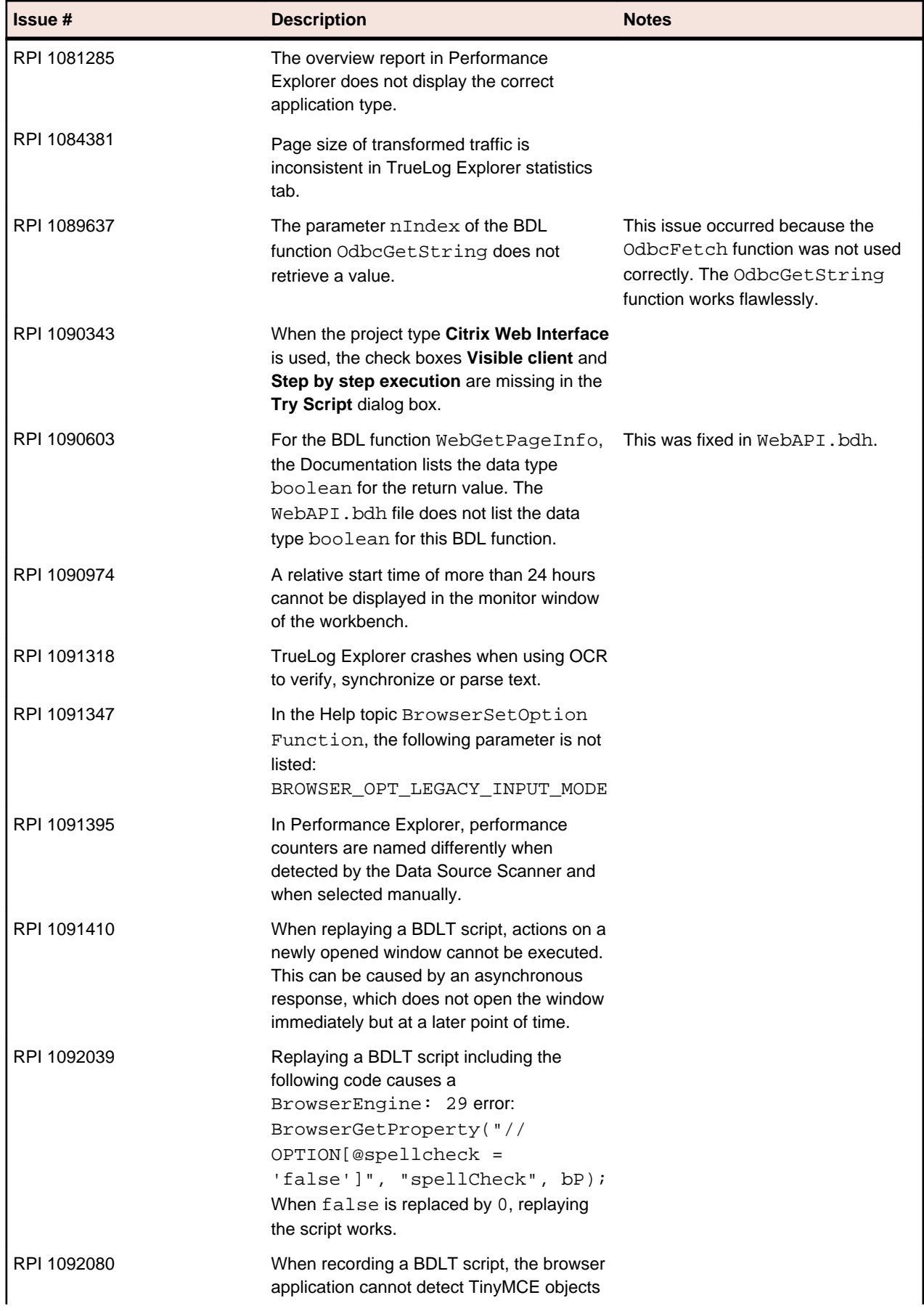

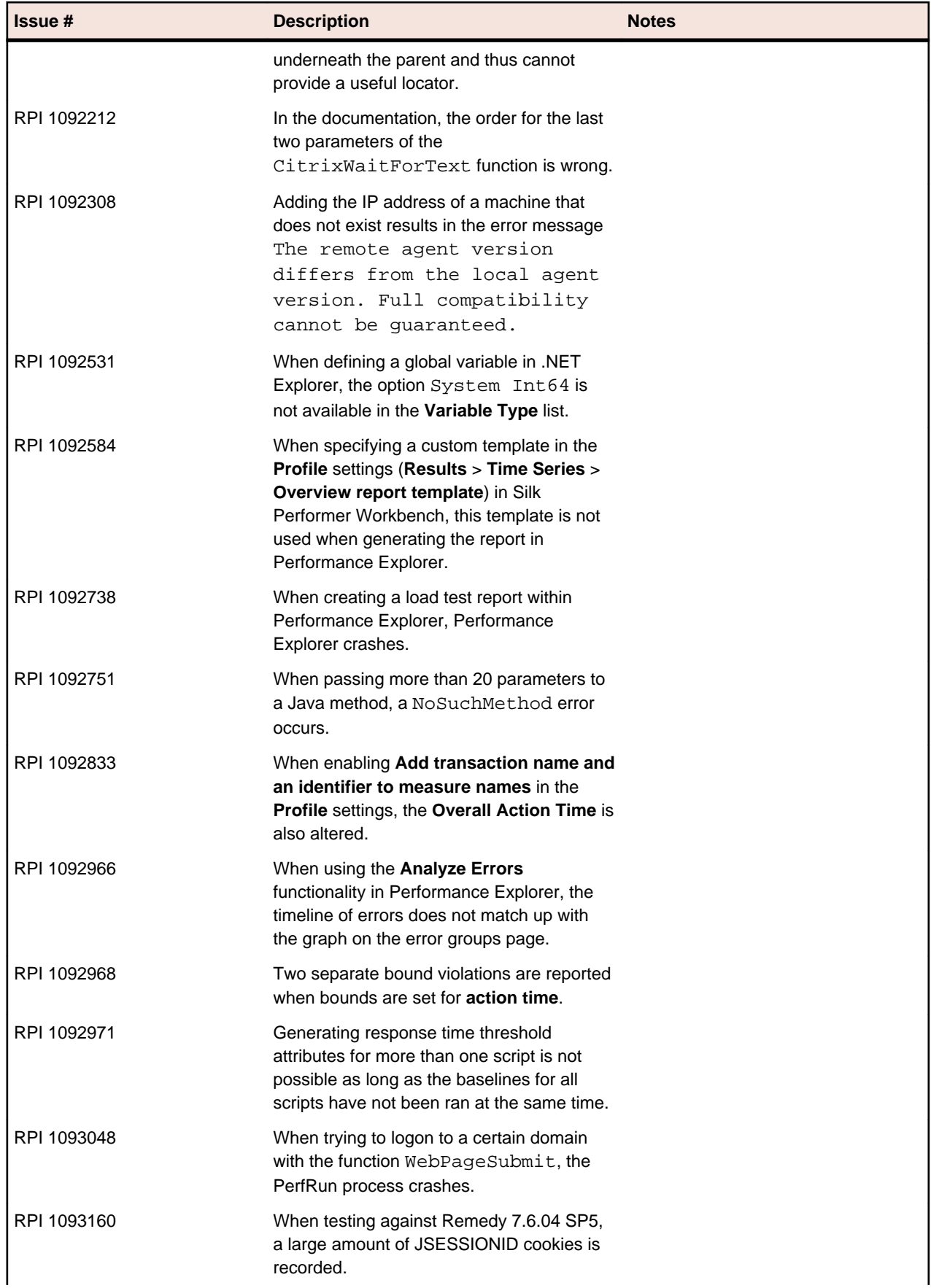

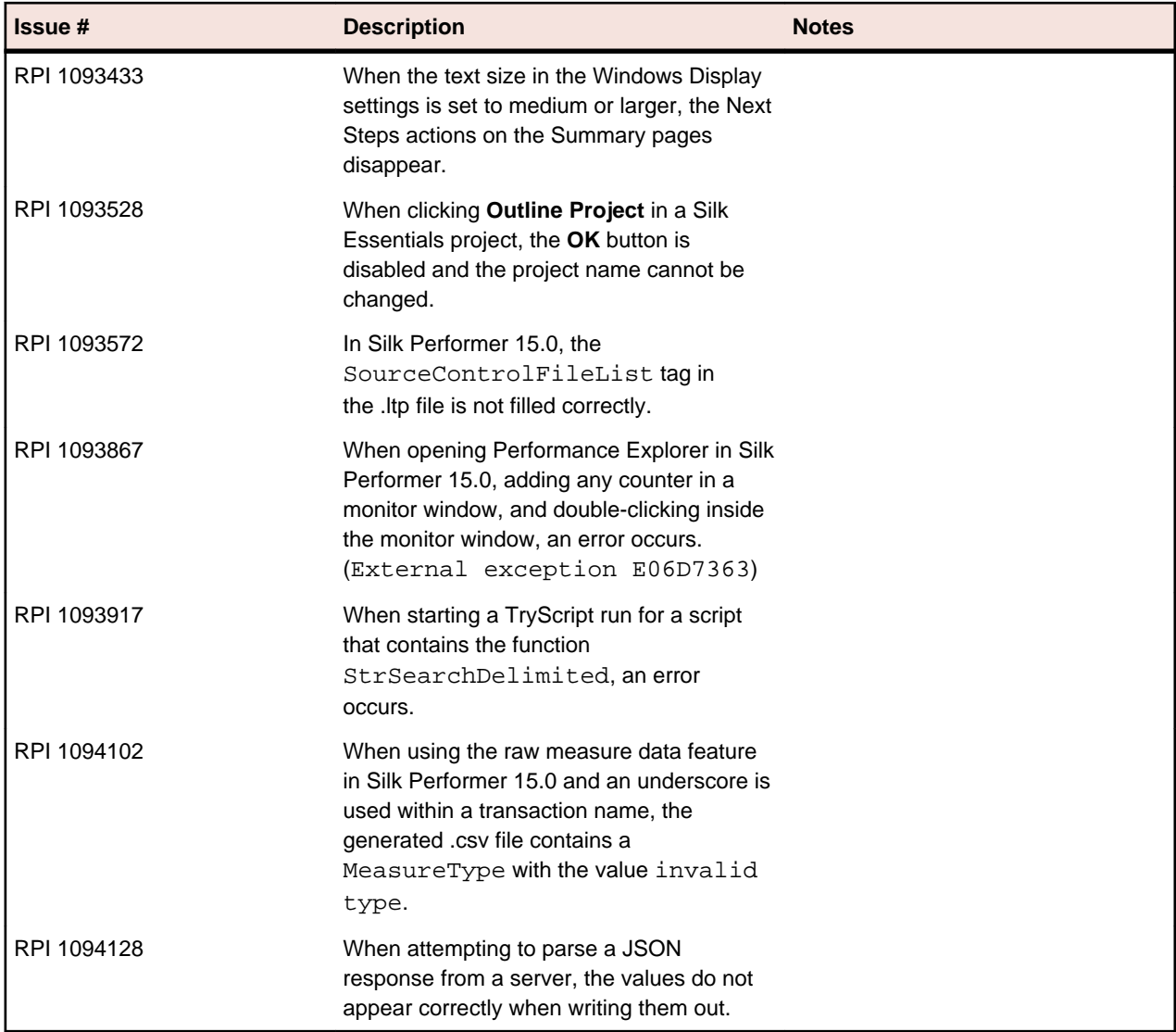

# <span id="page-18-0"></span>**Updates and SupportLine**

Our Web site gives up-to-date details of contact numbers and addresses.

# **Contacting Micro Focus**

Micro Focus is committed to providing world-class technical support and consulting services. Micro Focus provides worldwide support, delivering timely, reliable service to ensure every customer's business success.

All customers who are under a maintenance and support contract, as well as prospective customers who are evaluating products, are eligible for customer support. Our highly trained staff respond to your requests as quickly and professionally as possible.

Visit *<http://supportline.microfocus.com/assistedservices.asp>* to communicate directly with Micro Focus SupportLine to resolve your issues, or email supportline@microfocus.com.

Visit Micro Focus SupportLine at *<http://supportline.microfocus.com>* for up-to-date support news and access to other support information. First time users may be required to register to the site.

# **Information Needed by Micro Focus SupportLine**

When contacting Micro Focus SupportLine, please include the following information if possible. The more information you can give, the better Micro Focus SupportLine can help you.

- The name and version number of all products that you think might be causing an issue.
- Your computer make and model.
- System information such as operating system name and version, processors, and memory details.
- Any detailed description of the issue, including steps to reproduce the issue.
- Exact wording of any error messages involved.
- Your serial number.

To find out these numbers, look in the subject line and body of your Electronic Product Delivery Notice email that you received from Micro Focus.

# <span id="page-19-0"></span>**Silk Performer Licensing**

This section describes how to obtain a license policy for Silk Performer and how to install Silk Meter. You must have administrator privileges to install Silk Meter.

**Note:** Silk Performer requires Silk Meter version 2008 or later as well as a Silk Performer license policy.

Install Silk Meter once per license server. If you have multiple license servers, you need multiple license policy files, each one tied to a particular license server. A single Silk Meter license server can administer license policies for multiple products.

If you have received a Silk Performer license policy, install the license policy on your license server. If you have not received a license policy, generate a license policy.

#### **Licensing Information**

Silk Performer 15.5 needs a new 15.5 license. If you want to run a previous version of Silk Performer during the upgrade process to version 15.5, you may keep your old licenses for a period of 90 days.

Silk Performer's licensing model is based on Virtual User Types (VUser Types). The available VUser Types *Web*, *Standard*, and *Premium* include the following Silk Performer application types:

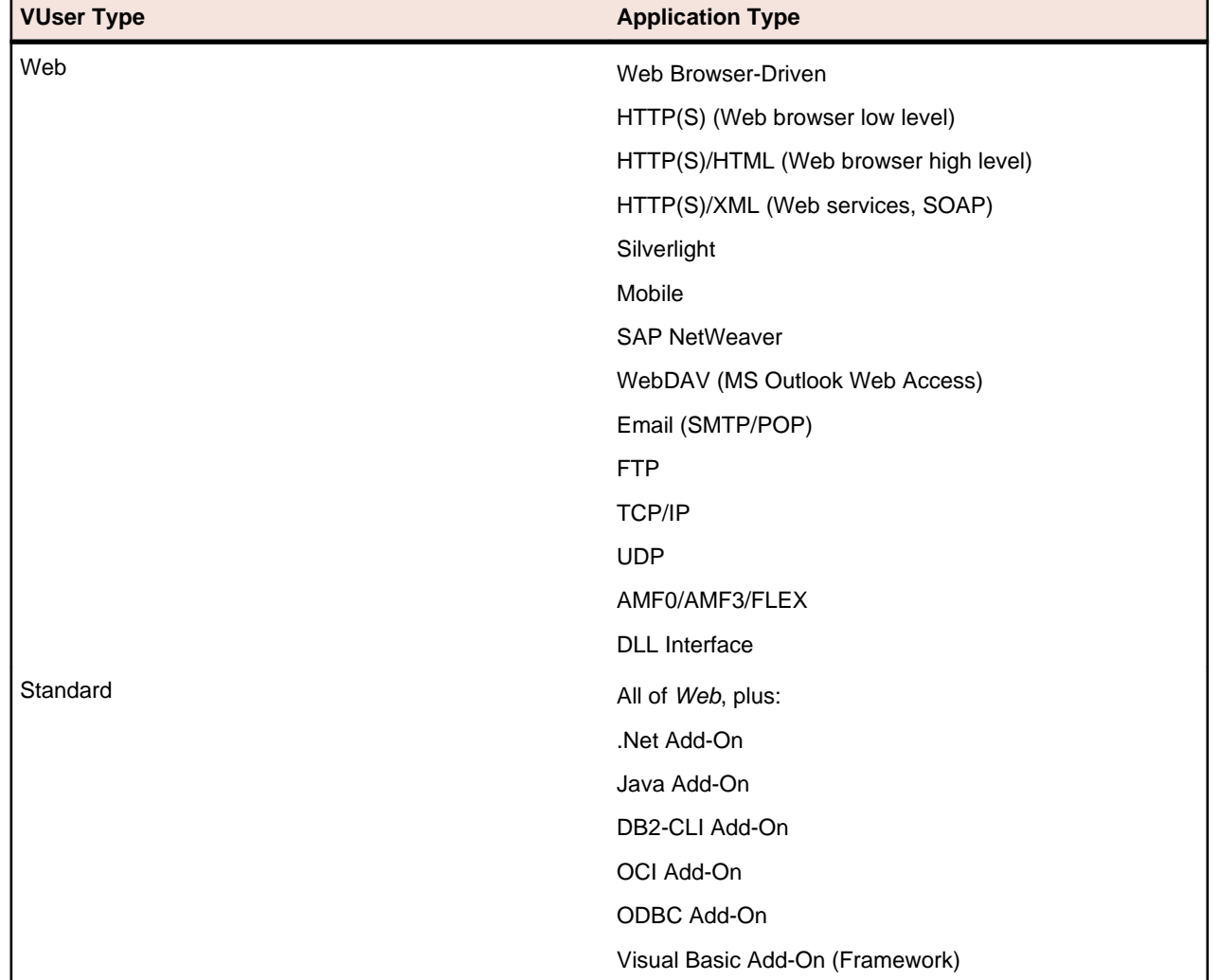

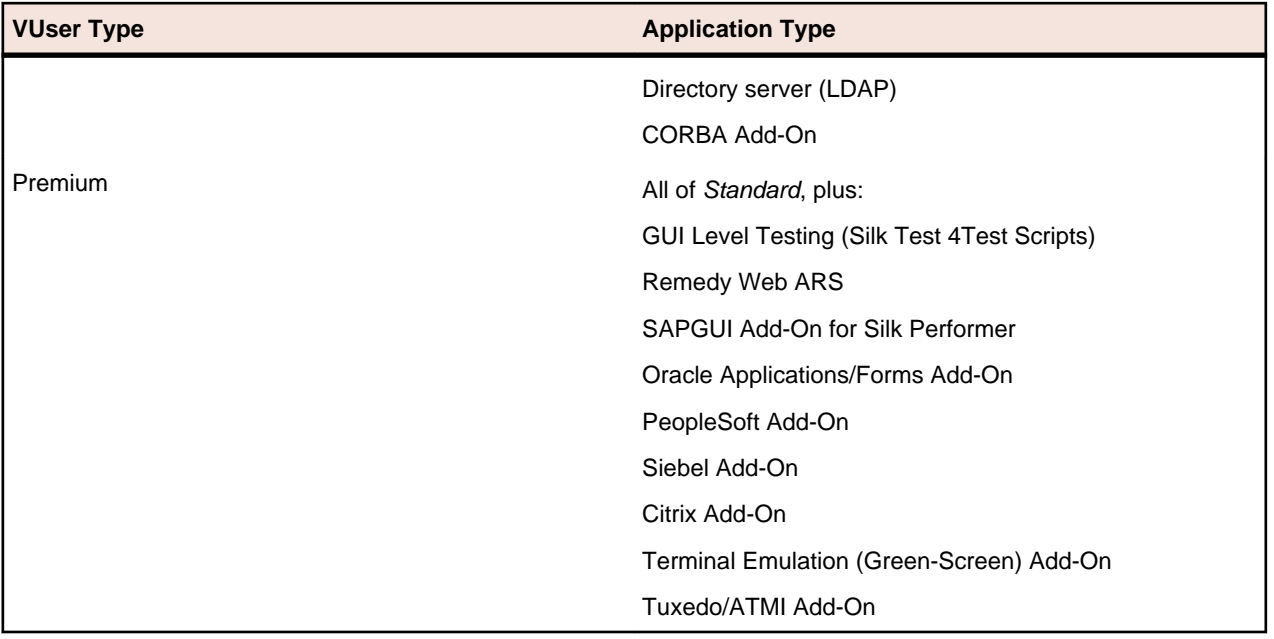

# <span id="page-21-0"></span>**Tested Software**

This section lists the software with which Silk Performer has been tested.

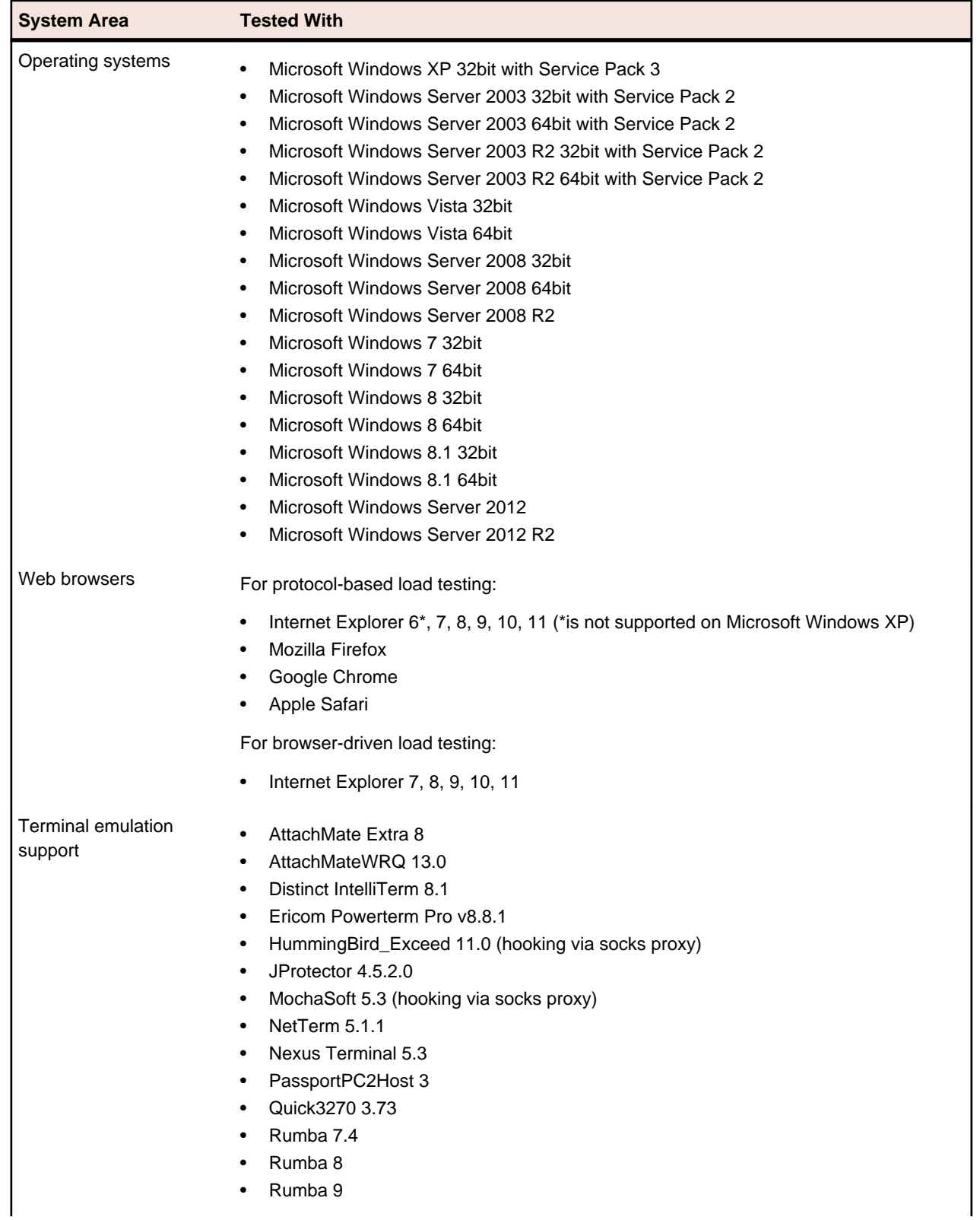

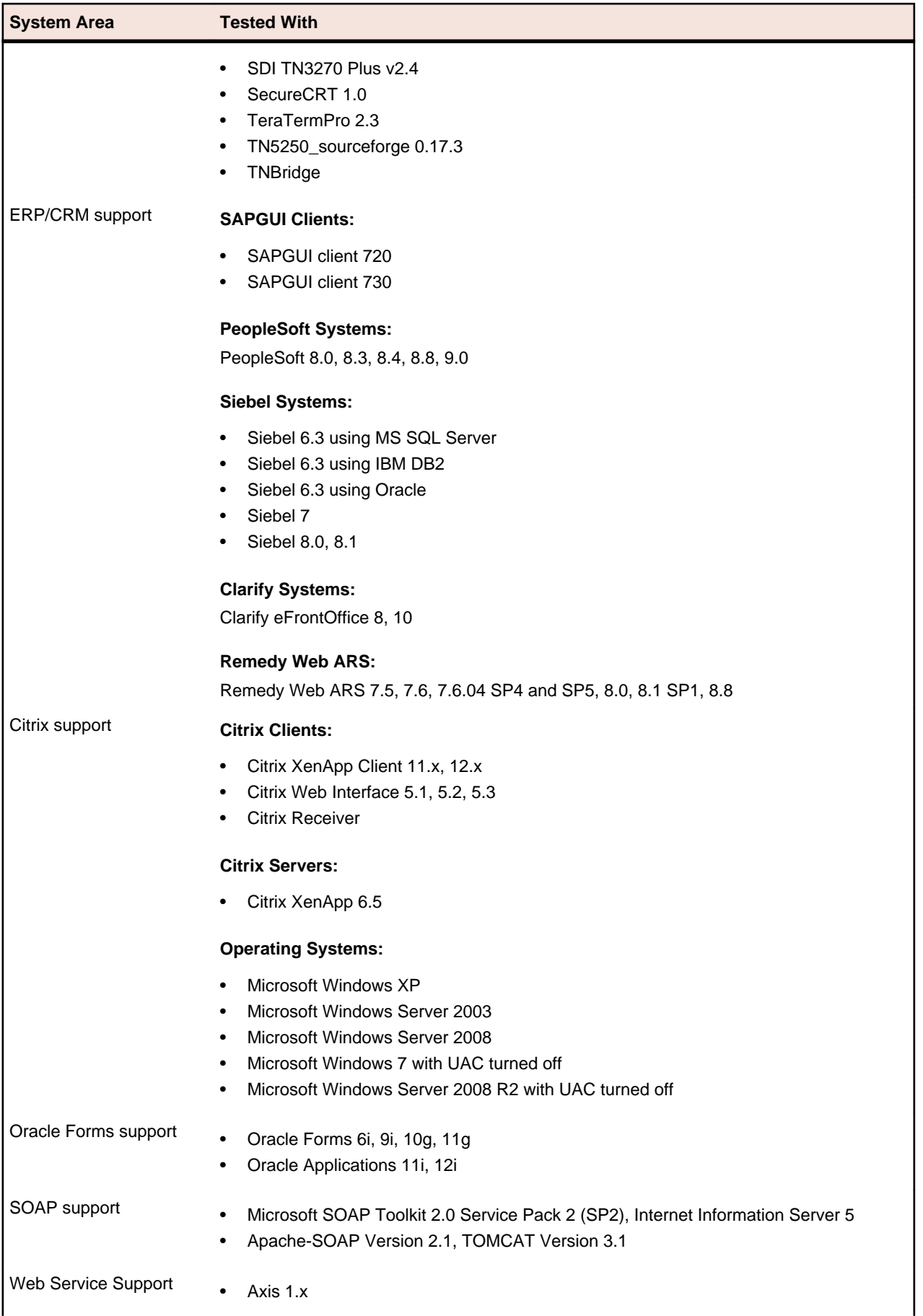

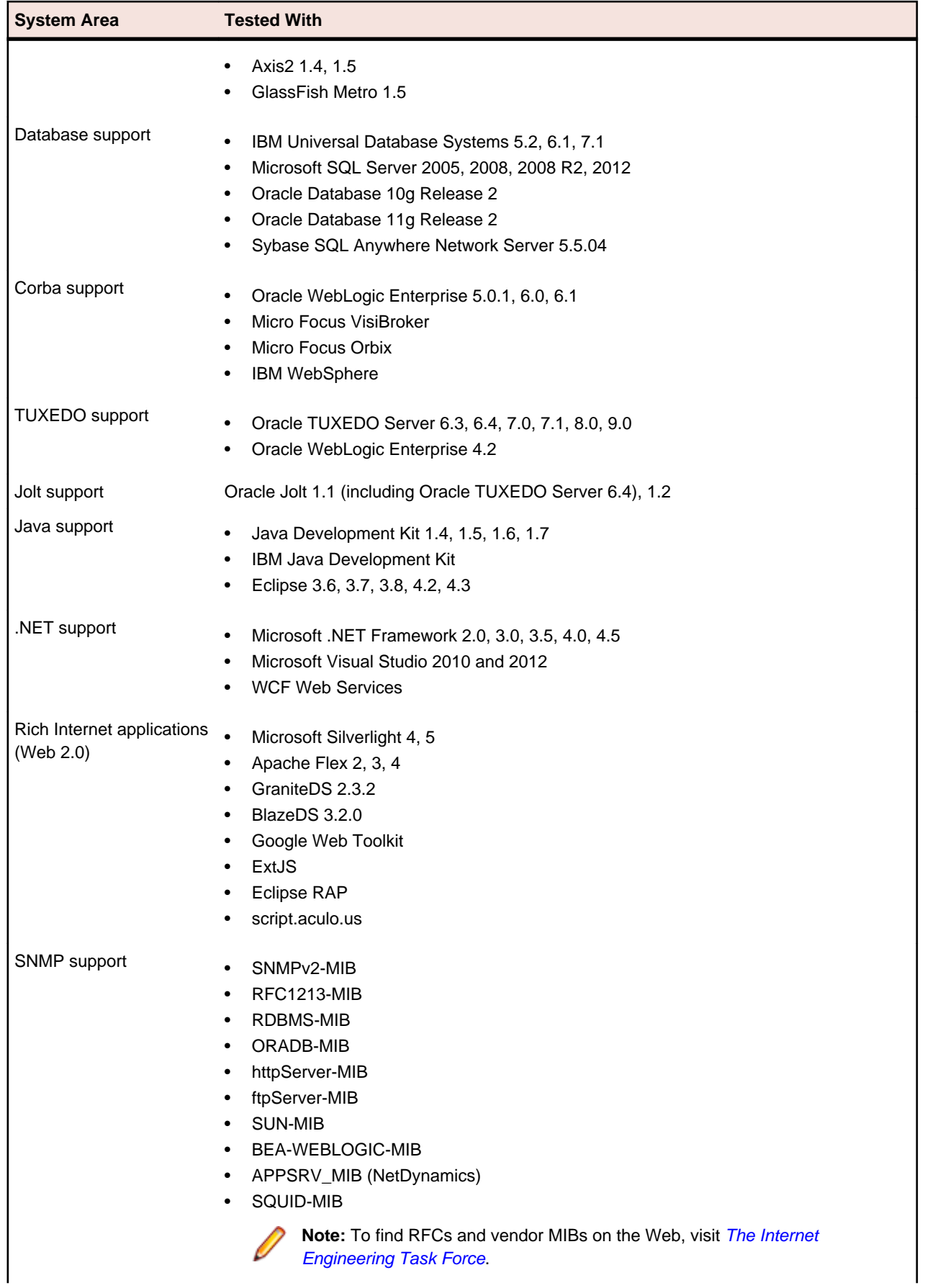

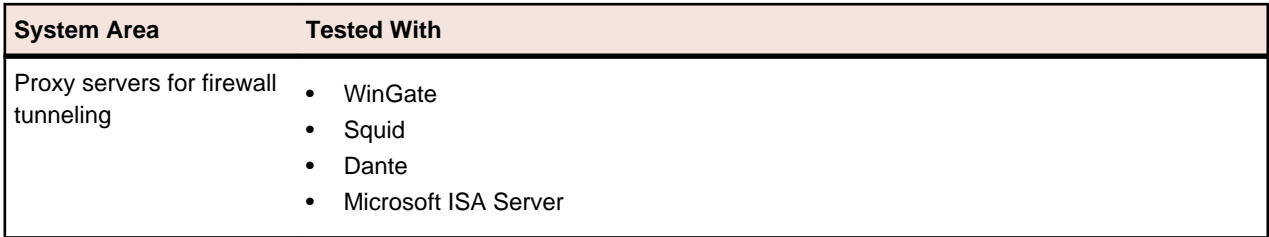